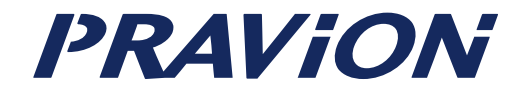

## **PM100TA/TAH**

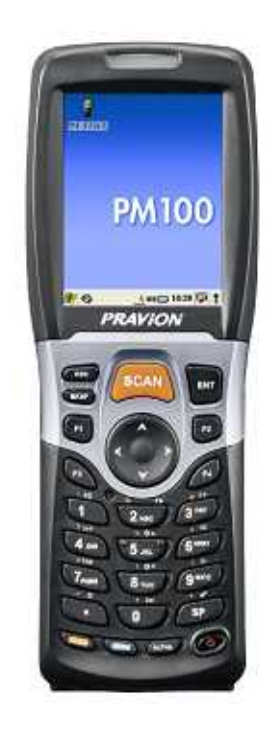

03 23 1

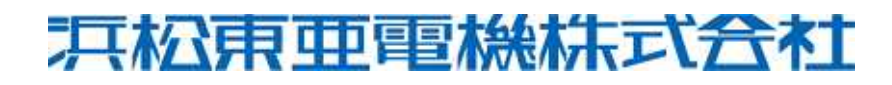

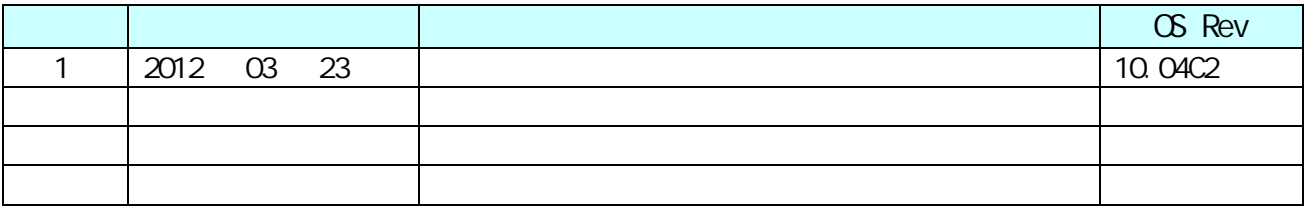

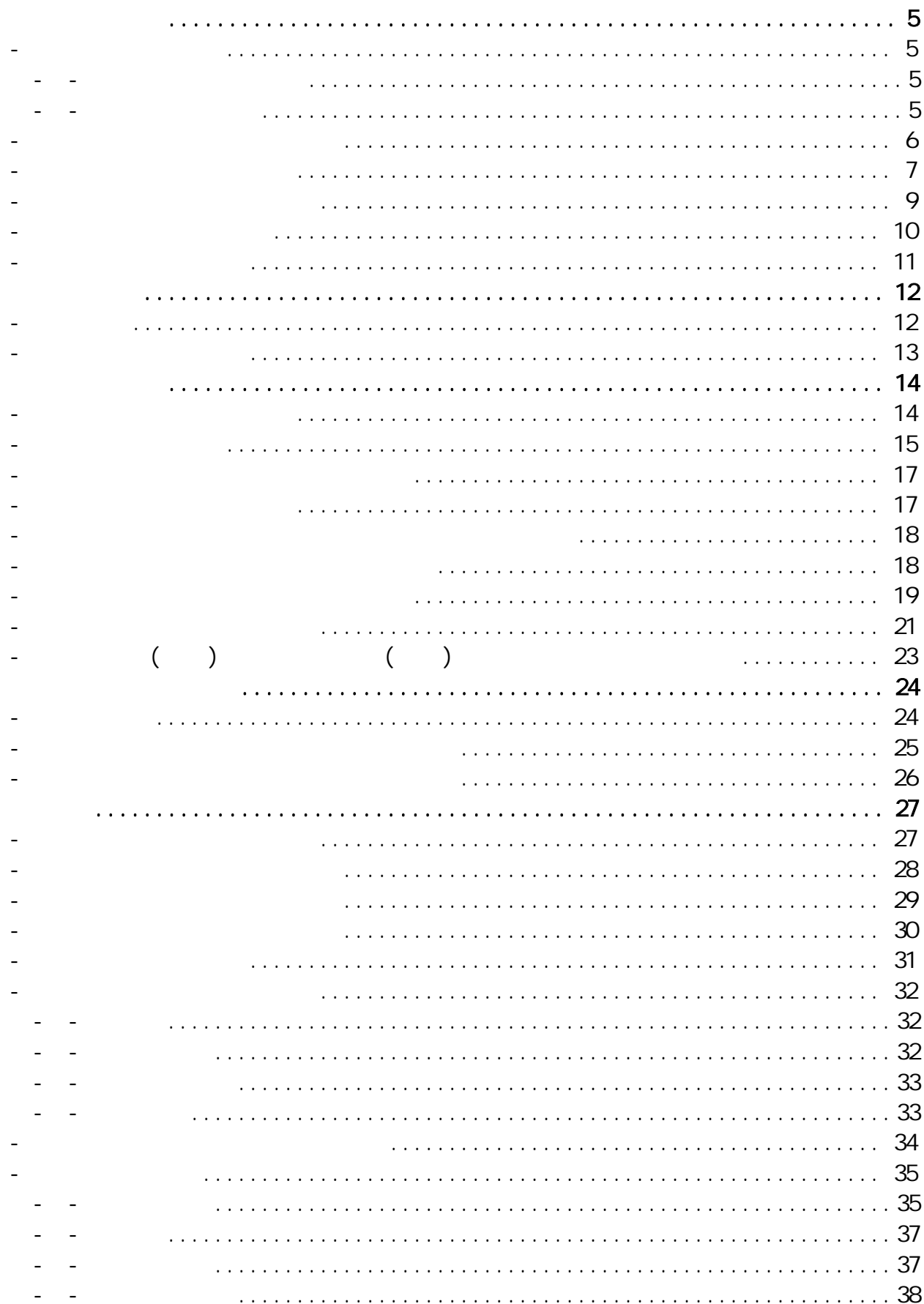

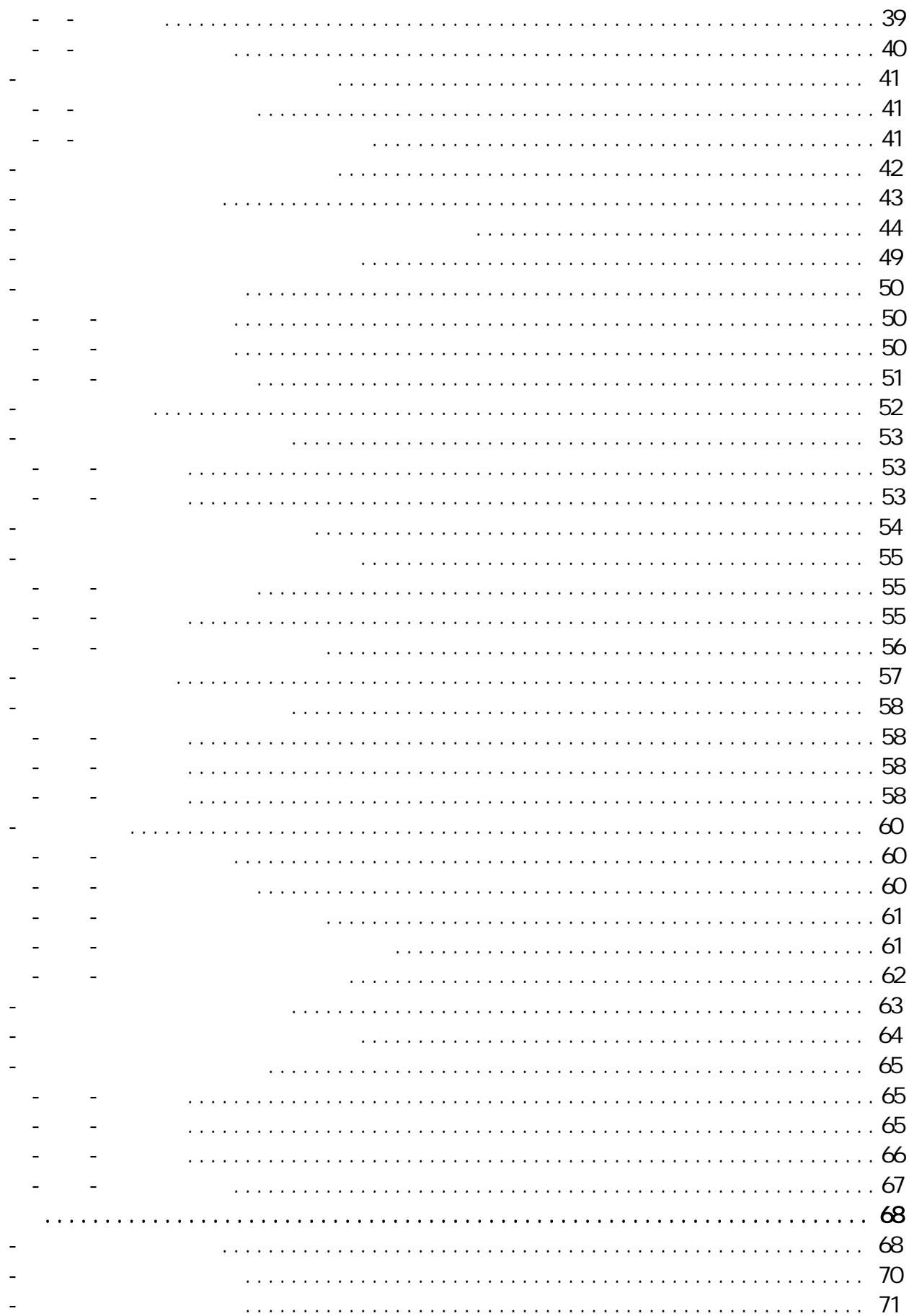

![](_page_4_Picture_0.jpeg)

1-1 安全上のご注意

![](_page_4_Figure_1.jpeg)

![](_page_4_Figure_2.jpeg)

![](_page_4_Figure_3.jpeg)

![](_page_5_Picture_0.jpeg)

1-2 バッテリパックの取り扱い

![](_page_5_Picture_40.jpeg)

![](_page_6_Picture_0.jpeg)

1-3 PM100の取り扱い

![](_page_6_Figure_1.jpeg)

![](_page_7_Picture_0.jpeg)

![](_page_7_Picture_31.jpeg)

IP54

…5

…4

![](_page_8_Figure_0.jpeg)

1-4 無線通信機能の取り扱い

![](_page_8_Picture_1.jpeg)

![](_page_8_Picture_25.jpeg)

![](_page_9_Picture_0.jpeg)

1-5 AC電源の取り扱い

![](_page_9_Picture_33.jpeg)

11 / 71

1-6 免費 (の) (の) (の) (の)

![](_page_11_Figure_0.jpeg)

 $\overline{a}$ 23<br>23  $\big)$ ESC( ) 4 B KS P (  $\big)$ 5 SCAN(  $\begin{array}{c} \hline \end{array}$ 6 E NT (  $\overline{7}$ 7<br>8 F 1 4 9  $\begin{array}{c} \hline \end{array}$ 11 CTRL(  $\begin{array}{c} \hline \end{array}$ 12 FUNC(

**OV OFF** 

14 ALPHA( )

![](_page_12_Figure_0.jpeg)

 

- BOX
- I/O USB Sync
- AC

![](_page_13_Picture_0.jpeg)

![](_page_13_Picture_1.jpeg)

3-1 バッテリパックの装着

![](_page_13_Picture_2.jpeg)

![](_page_13_Picture_3.jpeg)

.

.

![](_page_14_Picture_0.jpeg)

3-2 バッテリの充電

![](_page_14_Figure_1.jpeg)

![](_page_14_Picture_2.jpeg)

![](_page_14_Figure_3.jpeg)

![](_page_14_Picture_4.jpeg)

…

15 / 71

13

AC ACC

AC

LED

![](_page_16_Figure_0.jpeg)

ON

![](_page_16_Figure_2.jpeg)

3-3 電源ON/OFFの操作について

![](_page_16_Figure_3.jpeg)

9

9

![](_page_16_Figure_4.jpeg)

3-5 OSのアップデート及び再インストールについて OS OS

3-6 タッチスクリーン上の操作について

… PC … PC … PC

![](_page_18_Picture_0.jpeg)

3-7 タッチスクリーン調整・日付設定

![](_page_19_Picture_28.jpeg)

![](_page_19_Picture_29.jpeg)

![](_page_19_Figure_4.jpeg)

![](_page_20_Picture_48.jpeg)

![](_page_20_Picture_49.jpeg)

![](_page_21_Picture_37.jpeg)

![](_page_21_Picture_38.jpeg)

![](_page_22_Figure_0.jpeg)

![](_page_22_Picture_247.jpeg)

![](_page_22_Picture_248.jpeg)

Demos Scan Demo

![](_page_23_Figure_1.jpeg)

![](_page_23_Picture_2.jpeg)

**SCAN** 

4-1 基本操作

![](_page_23_Figure_4.jpeg)

![](_page_24_Figure_0.jpeg)

…

 $\ddotsc$ 

…

…

…

…

…

…

![](_page_25_Figure_0.jpeg)

![](_page_25_Picture_1.jpeg)

10cm 20cm

4-3 バーコードがうまく読めない時の対処

![](_page_25_Picture_3.jpeg)

帶

## **Windows**

![](_page_26_Picture_2.jpeg)

5-1 エラーレポーティング

![](_page_26_Picture_3.jpeg)

5-2 PCとの接続プロパティ PC

![](_page_27_Picture_1.jpeg)

![](_page_27_Picture_2.jpeg)

![](_page_27_Figure_3.jpeg)

USB

![](_page_28_Picture_0.jpeg)

![](_page_28_Picture_14.jpeg)

5-3 アプリケーションの削除

![](_page_29_Picture_0.jpeg)

![](_page_29_Figure_1.jpeg)

5-4 キーボードのプロパティ

![](_page_30_Picture_149.jpeg)

5-5 キーボード設定

![](_page_30_Picture_150.jpeg)

![](_page_30_Picture_151.jpeg)

![](_page_30_Picture_152.jpeg)

RunApplication

![](_page_31_Picture_0.jpeg)

![](_page_31_Picture_1.jpeg)

5-6 システムのプロパティ

![](_page_31_Picture_40.jpeg)

CPU

![](_page_32_Picture_0.jpeg)

5-6-3 デバイス名

5-6-4 著作権

![](_page_32_Picture_2.jpeg)

![](_page_33_Picture_0.jpeg)

![](_page_33_Picture_27.jpeg)

5-7 システムインフォメーション

: SysInfo.txt

:

**HHHH Contract** スキャナ構成

![](_page_34_Figure_1.jpeg)

5-8 スキャナ構成

5-8-1 基本設定

![](_page_34_Picture_68.jpeg)

![](_page_35_Figure_0.jpeg)

EMI EMI 1 10 1 0.25 7.5 0.25 **SCAN** 

Advanced Linear...1D Quick Onmi...Standard

![](_page_35_Picture_104.jpeg)

![](_page_36_Picture_40.jpeg)

![](_page_36_Figure_1.jpeg)

… …

5-8-3 ウェッジ

5-8-2 通知

![](_page_36_Figure_4.jpeg)

ID

![](_page_37_Figure_0.jpeg)

5-8-4 コード種別

![](_page_37_Picture_49.jpeg)

 $\mathbf{L}$ 

![](_page_38_Picture_0.jpeg)

5-8-5 詳細

![](_page_38_Picture_37.jpeg)

![](_page_39_Picture_0.jpeg)

5-8-6 バージョン

![](_page_39_Picture_1.jpeg)

![](_page_40_Picture_0.jpeg)

![](_page_40_Picture_1.jpeg)

5-9 スタイラスのプロパティ

![](_page_40_Picture_2.jpeg)

![](_page_40_Picture_3.jpeg)

![](_page_40_Picture_4.jpeg)

5

![](_page_40_Picture_6.jpeg)

![](_page_41_Picture_0.jpeg)

![](_page_41_Picture_15.jpeg)

5-10 ダイヤルのプロパティ

![](_page_42_Picture_0.jpeg)

![](_page_42_Picture_19.jpeg)

5-11 デバイス管理

IP

![](_page_43_Figure_0.jpeg)

![](_page_43_Figure_1.jpeg)

![](_page_43_Picture_2.jpeg)

![](_page_44_Figure_0.jpeg)

![](_page_45_Figure_0.jpeg)

![](_page_45_Picture_85.jpeg)

![](_page_45_Picture_86.jpeg)

![](_page_46_Figure_0.jpeg)

TCP/IPの設定

IP

IP

Slip

VJ

![](_page_46_Picture_47.jpeg)

IP

IP

![](_page_47_Figure_0.jpeg)

セキュリティの詳細設定

![](_page_48_Picture_0.jpeg)

![](_page_48_Figure_1.jpeg)

5-13 パスワードのプロパティ

![](_page_48_Figure_2.jpeg)

バックライト

![](_page_49_Picture_1.jpeg)

5-14 バックライト

5-14-1 バッテリ

![](_page_49_Figure_2.jpeg)

5-14-2 外部電源

![](_page_49_Picture_49.jpeg)

1 30

![](_page_50_Figure_0.jpeg)

5-14-3 キーボード

![](_page_50_Figure_1.jpeg)

๔ ブザー

![](_page_51_Picture_19.jpeg)

5-15 ブザー

![](_page_52_Picture_0.jpeg)

![](_page_52_Picture_1.jpeg)

5-16 画面のプロパティ

![](_page_52_Figure_2.jpeg)

… … …

![](_page_53_Picture_0.jpeg)

![](_page_53_Picture_15.jpeg)

5-17 記憶域のプロパティ

![](_page_54_Picture_0.jpeg)

![](_page_54_Figure_1.jpeg)

5-18 所有者情報のプロパティ

5-18-1 所有者情報

TEL

TEL

![](_page_54_Figure_4.jpeg)

![](_page_55_Picture_18.jpeg)

5-18-3 ネットワークID

![](_page_56_Picture_0.jpeg)

![](_page_56_Figure_1.jpeg)

5-19 証明書

![](_page_57_Picture_0.jpeg)

![](_page_57_Picture_35.jpeg)

5-20 地域と言語の設定

5-20-1 地域

5-20-2 言語

5-20-3 入力

![](_page_57_Figure_2.jpeg)

![](_page_58_Figure_0.jpeg)

雷浪

![](_page_59_Figure_1.jpeg)

5-21 電源

5-21-1 バッテリ

![](_page_59_Picture_2.jpeg)

5-21-2 電源OFF

![](_page_59_Picture_72.jpeg)

CPU

 $5-21$ 

5-21-3 CPUパワー設定

![](_page_60_Picture_1.jpeg)

![](_page_60_Figure_2.jpeg)

![](_page_61_Picture_0.jpeg)

 $\sigma_{\rm 11} = 1.5$ 

![](_page_62_Picture_0.jpeg)

![](_page_62_Figure_1.jpeg)

5-22 日付/時刻の設定

2008

![](_page_63_Picture_0.jpeg)

![](_page_63_Picture_1.jpeg)

5-23 入力パネルのプロパティ

![](_page_63_Picture_2.jpeg)

![](_page_63_Picture_3.jpeg)

![](_page_64_Picture_0.jpeg)

![](_page_64_Picture_60.jpeg)

5-24 無線LAN設定

5-24-1 状態

 $\sim$   $\sim$ 

## 無線LAN設定  $OK$   $\times$ 状態 IP 設定 詳細設定 パージョン IPアドレス: サブネットマスク: デフォルトゲートウェイ: DHCPサーバ: リース開始日時: リース終了日時: システム時刻: MACアドレス: DNSサーバ: プライマリWINSサーバ: 制御ドメイン: パブリックIP 更新

![](_page_65_Picture_20.jpeg)

5-24-3 設定

DHCP

IP

![](_page_66_Figure_0.jpeg)

![](_page_67_Picture_482.jpeg)

![](_page_68_Picture_247.jpeg)

 $\overline{\mathbf{a}}$  0

6

![](_page_69_Picture_0.jpeg)

6-2 100-HB仕様

![](_page_69_Picture_85.jpeg)

![](_page_70_Picture_0.jpeg)

6-3 250-QC仕様

![](_page_70_Picture_74.jpeg)